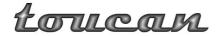

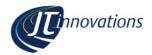

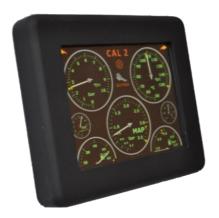

## Toucan Touchscreen Gauge and CAL Selection Unit User Guide (AlcaTek)

Firmware Versions 1.20 and above

#### Disclaimer

Although every care is taken with the design of this product, JT Innovations Ltd. can in no way be held responsible for any consequential damage resulting from the use of Toucan in your vehicle.

Always operate your vehicle safely and do not allow yourself to be distracted by your Toucan display while driving. Minimise the amount of time you spend viewing the screen. Do not access any function requiring prolonged use of the menus whilst driving.

www.JTi.uk.com

support@JTi.uk.com

#### JT Innovations Ltd

8 Canute Drive
Bransgore
Christchurch
Hampshire
UK
BH23 8AH
+44 (0) 1425 465113

© JT Innovations Ltd. 2013

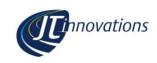

### **Contents**

| Toucan Touchscreen Gauge and CAL<br>Selection Unit1 |
|-----------------------------------------------------|
| Jser Guide (AlcaTek) 1                              |
| ntroduction3                                        |
| nstallation3                                        |
| Before You Start 3                                  |
| Installation3                                       |
| Connectors3                                         |
| Power4                                              |
| Mini-DIN ("PS/2") Data Connector . 4                |
| Multiway Connector 4                                |
| In-vehicle Mounting4                                |
| Initial Toucan Configuration5                       |
| Doesn't work?5                                      |
| Menus and Operation5                                |
| Gauge Screens 5                                     |
| Settings Menu 6                                     |
| Setup Menu 6                                        |
| CAL Selection Menu7                                 |
| Editing CAL Text Error! Bookmark not defined.       |
| Editing ALS text8                                   |
| CAL PIN Protection 8                                |
| Alarm Configuration 8                               |
| Available Alarms 9                                  |
| "More" Menus10                                      |
| CANbus Termination 10                               |
| Sensor Alarms11                                     |
| Launch Control11                                    |
| Firmware Updates11                                  |

| Multiple Toucan Units                | 11  |
|--------------------------------------|-----|
| Technical Error! Bookmark not define | ed. |

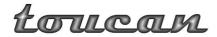

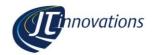

#### Introduction

Thank you for purchasing a Toucan display. We hope it will be easy to install and configure, and we recommend you read this guide before you start. It is recommended that you register your product in the JT Innovations website – this way we can keep you advised of any product updates etc.

#### Installation

#### **Before You Start**

Please check the box contents to ensure nothing is missing. You should have:

Larucau Unit

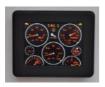

**Cable Harness** 

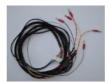

Mount (one of the following)

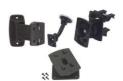

#### **Installation**

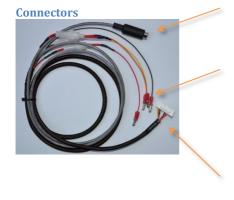

| Mini-DIN | Data connection to |
|----------|--------------------|
|          | AlcaTek ecu        |

| BLACK         |
|---------------|
|               |
| RED           |
| <b>ORANGE</b> |

Power Ground Permanent +12V Switched +12V Lighting circuit

Multiway

Connects to Toucan unit

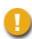

ENSURE THE CAR BATTERY IS DISCONNECTED BEFORE ATTEMPTING TO INSTALL YOUR TOUCAN DISPLAY UNIT

IF IN DOUBT, PLEASE CONSULT A QUALIFIED AUTOMOTIVE ELECTRICIAN

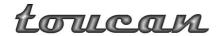

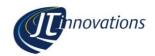

#### Power

The power connectors are provided with "bullet" connectors which may be removed if preferred. Each power feed has an inline fuse holder pre-fitted with a 1 amp 20mm glass fuse. Ensure a good ground connection is provided to the BLACK wire.

To allow Toucan to power up quickly, it is recommended that a connection to both a permanent and switched (i.e. only live when the ignition is on) vehicle battery feed are made. When the ignition is off, Toucan will consume about 40 milliamps from the permanent connection — a typical, healthy, 40 amp-hour vehicle battery will last over a month before being run completely flat by Toucan: but it's your choice.

If you decide not to connect the YELLOW permanent +12 Volt, please make sure it is wired along with the RED connection to the switched ignition feed; otherwise Toucan may not start up when you turn on the ignition.

Toucan will take about 6 seconds to start if the permanent +12 Volt feed is not connected compared to less than a second when the permanent connection is made.

A connection to the vehicle lighting circuit may be made using the ORANGE connector – this will allow the Toucan unit to automatically dim when the vehicle lights are turned on. If not required, please insulate the unused wire to prevent damage to the unit or vehicle.

#### Mini-DIN ("PS/2") Data Connector

This plugs directly in to the AlcaTek ecu. The same connector is used when mapping the ecu.

#### **Multiway Connector**

This connects to the rear of the Toucan unit. Note that it has a latching tab that must be depressed before the connector and cable can be detached.

The connector is intended to allow occasional removal of the unit from the car to allow, for example, firmware updates to be applied.

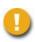

When detaching the unit, take care not to put unnecessary strain on the wires otherwise they may be damaged.

#### **In-vehicle Mounting**

Toucan uses the Herbert Richter™ 4-prong mount system, which provides a secure mount when in the vehicle, but easy removal should it be required.

The default mount supplied is a permanent mount which is intended to be permanently screwed to the vehicle. Make sure the mount is in the location you require before attaching it!

An alternative mount may have been supplied as an option when you purchased your unit, or they may be purchased separately if required: please contact JT Innovations for availability.

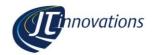

#### **Initial Toucan Configuration**

Having checked the installation of your Toucan, ensuring all connectors are fully home and especially that the power wiring is correct, reconnect the vehicle battery and turn on the ignition. After a few seconds, Toucan should power up and display the main gauge screen. A good way to check that Toucan is working is to press the throttle and check that the "TPS" gauge on the main display screen moves.

#### Doesn't work?

- Double check installation, especially the data connection to the Alcatek unit.
- Remove the cable from Toucan and re-attach a few seconds later this will give the unit a reset.
- Toucan will only work with Alcatek (previously known as Simtek) engine management systems that have been upgraded to the new firmware. Contact your AlcaTek dealer to discuss the upgrade options available to you.
- Contact technical support at JT Innovations for assistance.

### **Menus and Operation**

#### **Gauge Screens**

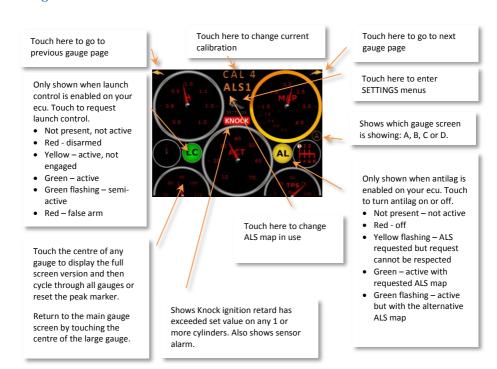

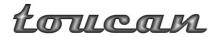

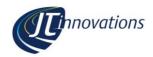

Four gauge screens are available with complete flexibility of which gauge is displayed where. This can be configured via the Gauge Select pages, accessible via the "Gauge Setup" button.

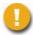

Only data from sensors that are actually connected to the ecu and are configured correctly can actually be displayed.

#### **Settings Menu**

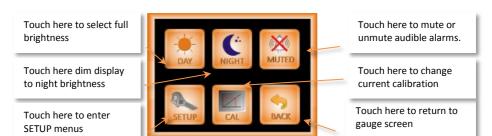

If the "illumination" wire has been wired to the vehicle's lighting circuit, the manual day and night buttons will temporarily override the brightness as controlled from the vehicle lighting stalk.

#### **Setup Menu**

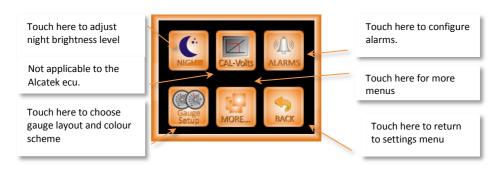

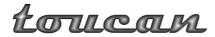

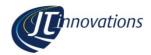

#### **Gauge Layout**

This is accessed via the Gauge Setup button, and then "Gauge Select".

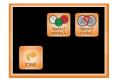

Touch here to select which of the 4 pages to setup

Gauge name is shown

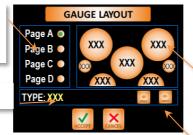

Touch the gauge that you wish to change. A 3 letter mnemonic describes the current gauge selected for each position

Touch here cycle between the next and previous gauges in the list

#### **CAL Selection Menu**

Next and previous buttons to select a different CAL

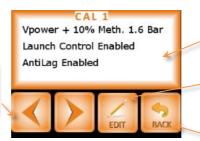

User Text describing this calibration

Touch here to edit the User Text

Touch here to return to previous menu

#### **Editing CAL Text**

The CAL text being edited.

Shift key to access lower case characters, symbols, etc.

Next and previous buttons to select a different CAL

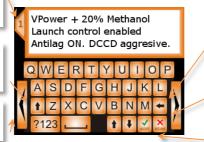

Backspace (delete character to left)

Move the cursor up or down the 3 lines of text

Touch here to return accept or

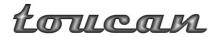

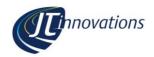

#### **Editing ALS text**

If enabled on your ecu, the required ALS map can be selected from the main gauge screens by touching the ALS text at the top of the screen. As with CALs, the ALS maps can be named, using the same methodology as described above for CAL text.

#### **CAL PIN Protection.**

If enabled via the "more" menus, Toucan can be set to prevent the current CAL being changed unless you enter a 4 digit PIN. This can be useful if you have a "valet" CAL (with reduced rpm limit for example) or an anti-theft CAL. You can also set PIN protection to *only* apply to the last CAL – for the AlcaTek ecu this is equivalent to "CAL 9", and is a dedicated ecu immobiliser function.

There are a few things to be aware of if you choose to use this option:

- The default PIN is 0000 and it is recommended that you change this to something else.
- Once PIN protection is enabled, the (correct) PIN will need to be entered before you can change the PIN, or to disable PIN protection again.
- If the PIN is entered incorrectly 3 times, PIN entry will be prevented for the next 10 minutes.
   Note that this 10 minute timeout will be reset if power is removed from the unit.

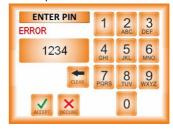

 In the event that you forget the PIN it can be reset using a PC programme, connecting to Toucan via USB. This programme is available from the JT Innovations website, or contact technical support for assistance.

#### **Alarm Configuration**

The Alarms configuration menu allows you to determine which parameters will cause alarm events. A setting allows the audible alarm to be muted if the engine is not running.

An alarm event will:

- Cause an audible warning, unless Toucan is muted
- Cause the bezel of the relevant gauge to change to a flashing orange
- If enabled, cause the relevant gauge to be displayed full screen.

In addition, there is a low oil temperature warning that can be enabled. This will not sound the audible alarm, but will display a non-flashing orange bezel until the oil temperature exceeds the configured temperature. Obviously this function only works if an oil temperature sensor is connected to your ecu.

When an alarm is activated, the relevant large gauge has a mute button. This may be used to temporarily mute that specific alarm. It will remain muted until either that alarm condition clears or Toucan is repowered. Alarms for other fault conditions will not be supressed or muted.

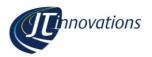

#### **Available Alarms**

- ACT. Any value in range, in 1°C steps. Alarm triggered if alarm value is exceeded. Default 50C.
- Battery voltage. Any value in range in 0.25V steps. Alarm triggered if current value is below alarm threshold. Default 11.5V
- Boost. Any value from 0 to max, in 0.05 bar increments. Alarm triggered if alarm value is exceeded. Default 1.5bar.
- Coolant temperature. Any value in range in 1°C steps. Alarm triggered if alarm value is exceeded. Default 95C.
- Exhaust Temperature (EGT1 and EGT2). Any value in range in 10°C steps. Alarm triggered if current value is above alarm threshold. Default 850C.
- Fuel Level Low. 0-100% in 1% increments. Alarm is triggered if current level is below the alarm value, default 10%.
- Fuel Pressure. Any value in range in 0.1bar steps. Alarm triggered if current value is below alarm threshold. Default 2 bar.
- Fuel Temperature. Any value in range in 1°C steps. Alarm triggered if current value is above alarm threshold. Default 70C.
- Injector Duty Cycle. Any value up to 100% in 1% steps, default 85%.
   Alarm triggered if injector duty cycle exceeds the alarm threshold.
- Knock. Any value in range 0-20 degrees of ignition retard in 0.5° steps. Default 5° (looks at all engine cylinders).
- Lambda 1 and Lambda 2. Any value in range, in 0.01 steps. Alarm

- triggered if alarm value is exceeded. Default 1.05.
- "Lean Lambda". Alarm is triggered if lambda exceeds set value AND RPM is above set value AND Boost exceeds set value.
- Limp/Trip. Enables an alarm if Syvecs enters Engine Limp or Trip mode.
- MAP. Any value from 1.0 to max, in 0.05 bar increments. Alarm is triggered if alarm value is exceeded. Default 2.5bar
- Oil Pressure. Any value in range in 0.1bar steps. Alarm triggered if current value is below alarm threshold. Default 2 bar.
- Oil Temperature. Any value in range in 1°C steps. Alarm triggered if alarm value is exceeded. Default 120C.
- Oil Temperature Low. Any value in range in 1°C steps. Alarm triggered if current value is below alarm threshold. Default 70C.
- RPM. Any value in range 0-10,000 rpm in 100rpm steps. Alarm triggered if alarm value is exceeded. Default 7500.
- Sensor Alarms. If configured in the Syvecs ecu, sensor alarms will notified, displayed as minor, moderate or critical as per the Syvecs calibration
- TPS. Any value 0-100%, 5% steps. Alarm triggered if alarm value is exceeded. Default 50%.
- Wheel speed. Any value in range in 1mph or 1kph steps. Alarm triggered if alarm value is exceeded. Default 70mph/120km/h

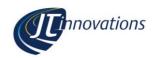

#### "More" Menus

The more menus allow you to select

- Units used Metric, Imperial or "USA" (which uses Imperial measurements for everything except Boost and MAP which are in kPa)
- Speed display mph or kph
- Gear display H pattern or digits
- Whether the large full screen gauge should be automatically displayed should the gauge start showing an alarm
- Whether changing the CAL should be PIN protected – either all of them, or just the last CAL.
- Change the CAL PIN
- Select Absolute or Relative Fuel Pressure (Relative only available if CAN bus or custom serial data selected).
- Enable/Disable the display of peak markers on gauges. Peaks are remembered until manually reset on the large gauge display.
- Enable/disable dynamic peak markers. Dynamic peak markers

- maintain the current peak for just a few seconds and then drop back to the current reading. The hold period can be adjusted.
- Choose the ECU interface (STACK, CAN or Syvecs customer serial data)
- Choose between 8 or 12 CAL positions
- Mute alarms if the engine is not running - useful if the vehicle is not being driven, but the ignition is switched on.
- Turn the audible touchscreen feedback beep on/off
- Determine which large gauges will be displayed when you cycle through them. This is useful to hide gauges when the appropriate gauge sensor hasn't been fitted.
- Display CAN termination on/off, software version and current/actual CAL voltage

#### **CANbus Termination**

It may be necessary to enable the bus termination if Toucan is the last device on the CANbus network. By default the termination is switched off, but it may be enabled by sliding the small switch on the rear of the unit towards the 4-prong mounting plate. You may need to use a small screwdriver to access the switch through the rear cover.

You can confirm the status of the termination switch via the "more" menus.

## Loucan

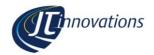

#### Sensor Alarms

If the sensor alarm is enabled, any failed sensor will cause a small "sensor alarm" icon to be displayed in the main gauge screen. If the sensor alarm large gauge is enabled, a large alarm indicator will be shown, and this then shows how many sensors have failed, and the name of the sensor that has failed.

If more than one sensor has failed, the list can be stepped through using the next arrow on the gauge/alarm.

#### **Launch Control**

If enabled on your ecu, launch control can be requested on or off via the main gauge pages by pressing the launch control button on the left. Launch RPM can be adjusted via the large RPM gauge in 50 rpm increments, with a marker to show the current setting. There is a setting in in the "more" menus that allows the RPM gauge to be automatically displayed when launch control is armed and you're ready to launch – the display will revert to where it was once the launch status changes.

### Firmware Updates

Occasional firmware updates will be made available to add new features. These may be downloaded from the Downloads section of the JT Innovations website.

Updates are applied using a PC program (also available from the website) and a standard "mini" USB cable.

It is recommended that you register your Toucan with us on the website – that way we can keep you informed when firmware upgrades are available.

### **Multiple Toucan Units**

It is possible to run multiple Toucans, allowing more than one gauge screen to be visible at a time. A simple daisy-chain cable is available from JT Innovations that interconnects data from the master Toucan unit to the slave unit: please contact us for availability.

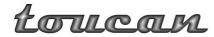

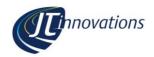

### **Technical**

| Data Interface             | CAN 2.0B at 1Mbit/s with selectable termination, or RS232 at 9600 baud or 115.2kbaud                                                                                                    |
|----------------------------|----------------------------------------------------------------------------------------------------|
| Expansion<br>Connector     | RS232, CAN, Power Out and Ground. Allows connection of <b>Louisme</b> expansion accessories, available in 2012.                                                                                                    |
| Power                      | 8-20V <200mA typ. <40mA in standby mode Connections to permanent, switched and illumination power, via 1A fused connections.                                                                                                    |
| CAL Voltage                | Adjustable via menus to match Syvecs configuration. Fail-safe monitoring of CAL voltage.                                                                                                    |
| Memory                     | Non-volatile storage of all parameters                                                                                                    |
| Firmware Updates           | Via rear-panel USB connector, using PC programme.                                                                                                    |
| Compliance                 | Directives: 2002/96/EC, 72/245/EC, EN50498:2010                                                                                                    |
| Warranty                   | 1 year                                                                                                    |
| Dimensions                 | 100x83x16mm                                                                                                    |
| Weight                     | 200g                                                                                                    |
| Display                    | 3.5" QVGA TFT, 320x240 pixels, 24 bit colour, with touchscreen                                                                                                    |
| Processing system.         | 190MHz 32 bit ARM9, 8Mbytes Flash memory, 8Mbytes SDRAM.                                                                                                    |
| Package contents           | Toucan unit, power/data cable harness, mount, installation guide.                                                                                                    |
| Available<br>Gauges/Alarms | Air intake temperature; Battery Volts; Boost (2.5 bar and 3.5 bar); Exhaust Gas Temperature (2 channels); Fuel level; Fuel Pressure; Fuel Temperature; Current Gear; Injector Duty warning; Knock; Lambda (2xwideband channels, 1x narrowband); Lean Lambda warning; Engine limp/Cut mode; MAP; Oil Pressure; Oil Temperature; RPM; Sensor Error; Throttle Position; Coolant Temperature; Wheel Speed. |

### **Glossary**

| Term   | Description                                                                                                    |
|--------|----------------------------------------------------------------------------------------------------|
| ACT    | Air Charge Temperature                                                                                             |
| CANbus | "Controller Area Network" bus – a serial interconnect common in vehicles.                                          |
| ECT    | Engine Coolant Temperature                                                                                         |
| EGT    | Exhaust Gas Temperature                                                                                            |
| EOP    | Engine Oil Pressure                                                                                                |
| EOT    | Engine Oil Temperature                                                                                             |
| FP     | Fuel Pressure                                                                                                    |
| MAP    | Manifold Absolute Pressure – the air pressure in the manifold, atmospheric pressure is 1bar, total vacuum is 0bar. |
| TPS    | Throttle Position Sensor                                                                                           |
|        |                                                                                                    |